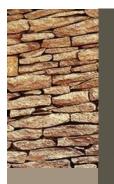

# How to Get Around

Help the conservation effort by following all federal, state, and local laws

MCAS Yuma Range Personnel prefer to use a mobile application called Avenza to navigate the BMGR. The application is available for both Apple and Android users.

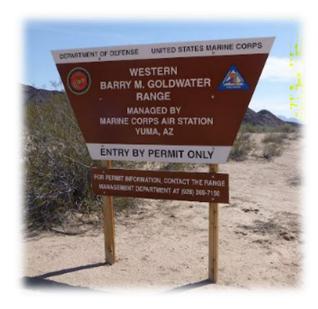

In order to keep recreation areas open to the public, we must all do our part to protect the fragile plant and animal species found in the Sonoran Desert and by extension the BMGR-W. The best way to accomplish this mission is to stay on established roads and limit the human foot print within the desert landscape.

## **About Avenza**

- Avenza can be used without cell phone service
- Maps are georeferenced (meaning you can find yourself and view your coordinates)
- You have the ability to trace your step using the tracking feature
- You can plot your own points
- There are multiple coordinate display options
- Avenza allows you to store up to three maps for FREE

## **Helpful website**

#### **Avenza Maps:**

https://www.avenzamaps.com/maps/how-it-works.html

#### **BMGR Permit Website:**

https://bmgr.recaccess.com/

#### **BMGR-West PDF Map:**

https://recaccess.blob.core.windows.net/d4099a29-e246-4843-b9d0-c97ed578ab10/Rec%20Map%20V3\_2\_J SG.pdf

## **Similar Applications**

- AllTrails- available for both iPhone and Android
- Paper Maps- available for both iPhone and Android
- TerraGO- available for both iPhone and Android
- Topo Maps+- available for both iPhone and Android

# How to Import Our Map

### **IPhone Users**

- 1. Search Avenza in the App store
- 2. Download the Avenza app
- 3. You must create an account when you first access the app
- 4. Select this icon in the upper right corner:

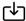

- 5. Select the option to import from the web
- Paste in the URL address bar: https://recaccess.blob.core.windows.net/ d4099a29-e246-4843-b9d0c97ed578ab10/Rec%20Map%20V3\_2\_J SG.pdf
- 7. Select go
- 8. The map will download into the app
- 9. You will select the map titled "BMGR-W" from the "My Maps" tab

### **Android Users**

- 1. Search Avenza in the Google play store
- 2. Download the Avenza app
- 3. You must create an account when you first access the app
- 4. Select this icon in the lower right corner:

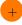

- 5. Select the option to import from the web
- Paste in the URL address bar: https://recaccess.blob.core.windows.net/ d4099a29-e246-4843-b9d0c97ed578ab10/Rec%20Map%20V3\_2\_J SG.pdf
- 7. The map will download into the app
- 8. You will select the map titled "BMGR-W" from the "My Maps" tab